YIIK

# T.C.<br>YÜKSEKÖĞRETİM KURULU BASKANLIĞI Personel Dairesi Başkanlığı

Sayı :82444403-299-E.77202 Konu :Amatör Denizci Belgesi

16.10.2019

### DAĞITIM YERLERiNE

İlgl : 04.|0.20|9 tarihli ve 25032954-175.02-E.72635 sayılı yazı.

Amatör Denizci Belgesi ve Krsa Mesafe Telsiz Operatörü Yeterlilik Belgesi almak isteyenlere ilişkin eğitim programı hakkındaki Ulaştıma ve Altyapı Bakanlığı'nın ilgi yazısı ve ekleri ilişikte sunulmaktadır.

Bilgilerinizi rica ederim.

Prof. Dr. Rahmi ER Başkan Vekili

Ek:

- l İlgi yazı (2 sayfa)
- <sup>2</sup> ADB Başvuru Dilekçesi (l sayfa)
- 3 KMT Başvuru dilekçesi (1 sayfa)
- 4 KMT Kayıt prosedürü (4 sayfa)
- 5 ADB-KMT Harç Dekontu ödeme prosedürü (2 sayfa)

Dağıtım:

Tüm Üniversiteler(Kep)ne Tiirn Üniversiteler(Posta)ne

### ANKARA'DA YAPILACAK AMATÖR DENİZCİ EĞİTİM VE YAZILI SINAVLARI BASVURU VE KAYIT PROSEDÜRÜ

- 1. https://gss.uab.gov.tr/ internet adresinden başvuru için "E-Devlet ile Giriş" menüsünden E-Devlet şifreniz ile giriş yapınız.<br>2. Kimlik bilgileriniz MERNİS
- 2. Kimlik bilgileriniz MERNİS sisteminden çekilerek ekrana yansıyacaktrr. Çftan ekranda ilgili bölümlere cep telefonu ve elektronik posta bilgilerinizi girerek "Onayla" sekmesine basınız.
- 3. Çıkan menüden "Kullanıcı (Amatör)" bölümünden "Amatör Aday İşlemleri" sekmesini tıklayınız.
- 4. Çıkan menüden 'kimlik bilgileri ve fotoğraf' sekmesine giriş yapınız.
- 5. Daha sonra açılan menüden "Fotoğraf Ekle" sekmesine tıklayınız.
- 6. Ekranda çıkan yönergeleri takip ederek fotoğrafinızı yükleyiniz. (Fotoğraf JPEG türünde olmalıdır. Fotoğrafinız, 600 DPI çözünürlüğünde, 28mm boyunda ve 23 mm eninde olmalıdır. Fotoğraf dosyasının boyutu 64 KB'tan büyiik olmamalıdır.)
- '7 . Daha sonra ilave herhangi bir işlem yapmadan sistemden çıkış yapmız

### ADIM ADIM BAŞVURU VE KAYIT OLUŞTURMA PROSEDÜRÜ AŞAĞIDA YER ALMAKTADIR.

## \*SISTEM ÜZERİNDEN KAYIT OLUŞTURMAK IÇIN AŞAĞIDAKI ADIMLARI TAKIP EDINIZ.

1. ADlM: https://gss.uab.gov.tr link adresinden sisteme giriş yapılır. E-Devlet ile Giriş (Sadece AdayIar) sekmesi tıklanır. 1910-1910 Q-2" moi unuvard nobriasıba tarrıstni ve yog du.

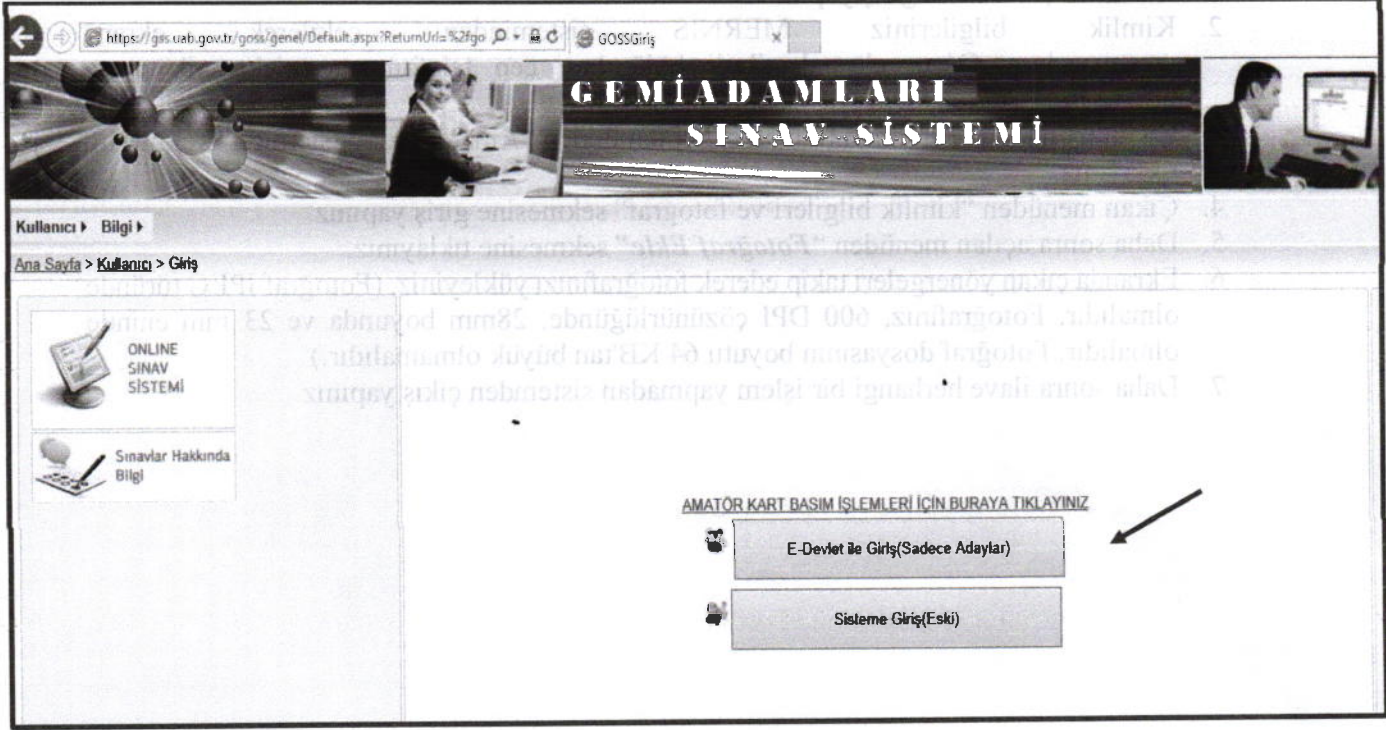

2. ADIM: e-Devlet şifresi ile giriş yapılır. O TIMA EN USIUMAA BARA MIRA MIRA<br>BIRTATATATATAR BEY ARDAA A

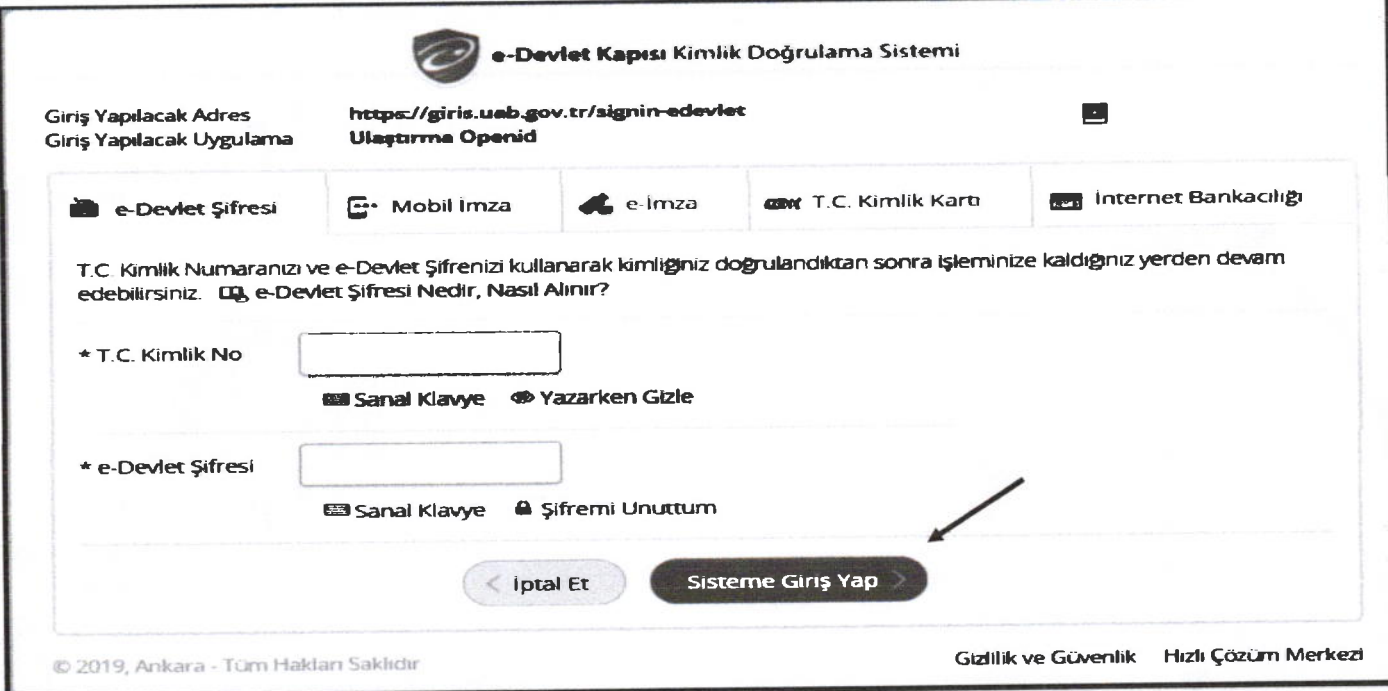

#### 3. ADIM: Kullanıcı (Amatör) seçeneğinden Amatör-Aday İşlemleri seçilir. Ilmin sonamla mahala müzik

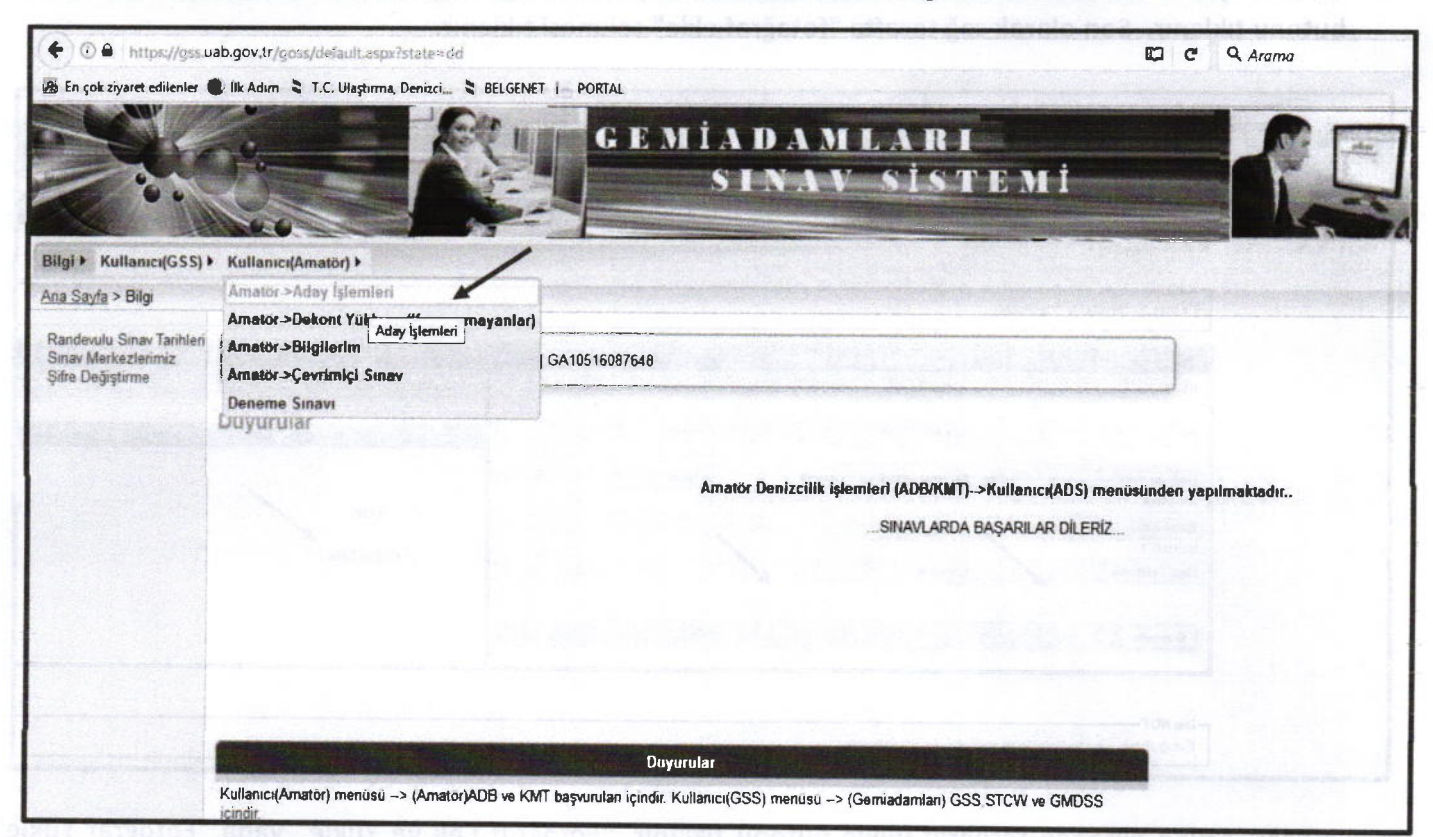

# 4. ADIM: Aday Başvuru İşlemlerinden Kimlik bilgileri ve fotoğraf sekmesine giriş yapılır. neba kanalar

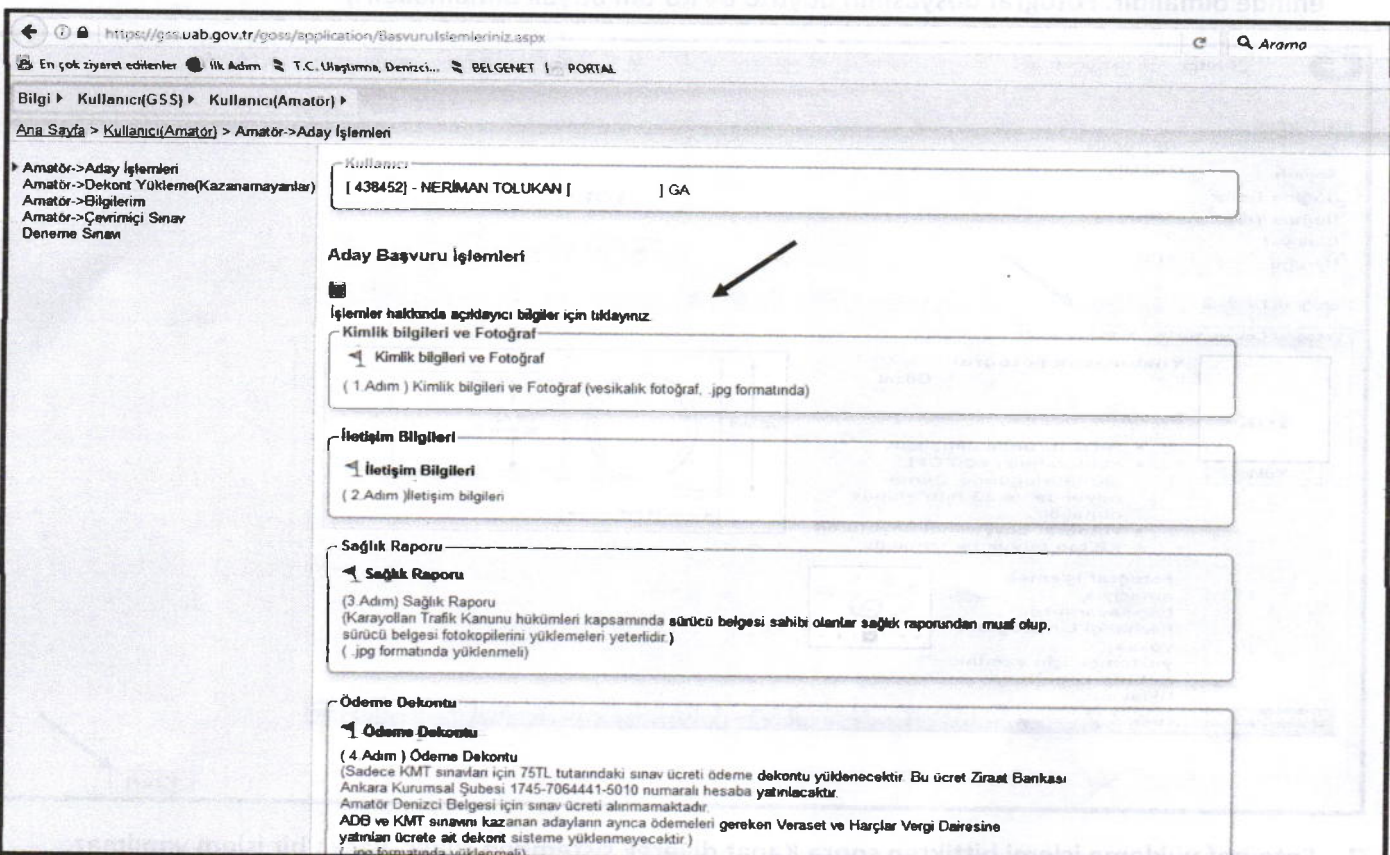

5. ADIM: Açılan ekranda kimlik bilgileri kontrol edilir. Cep Telefonu ve E-posta adresiyazılarak Güncelle butonu tıklanır. Son olarak sağ tarafta "fotağraf ekle" sekmesi tıklanır.

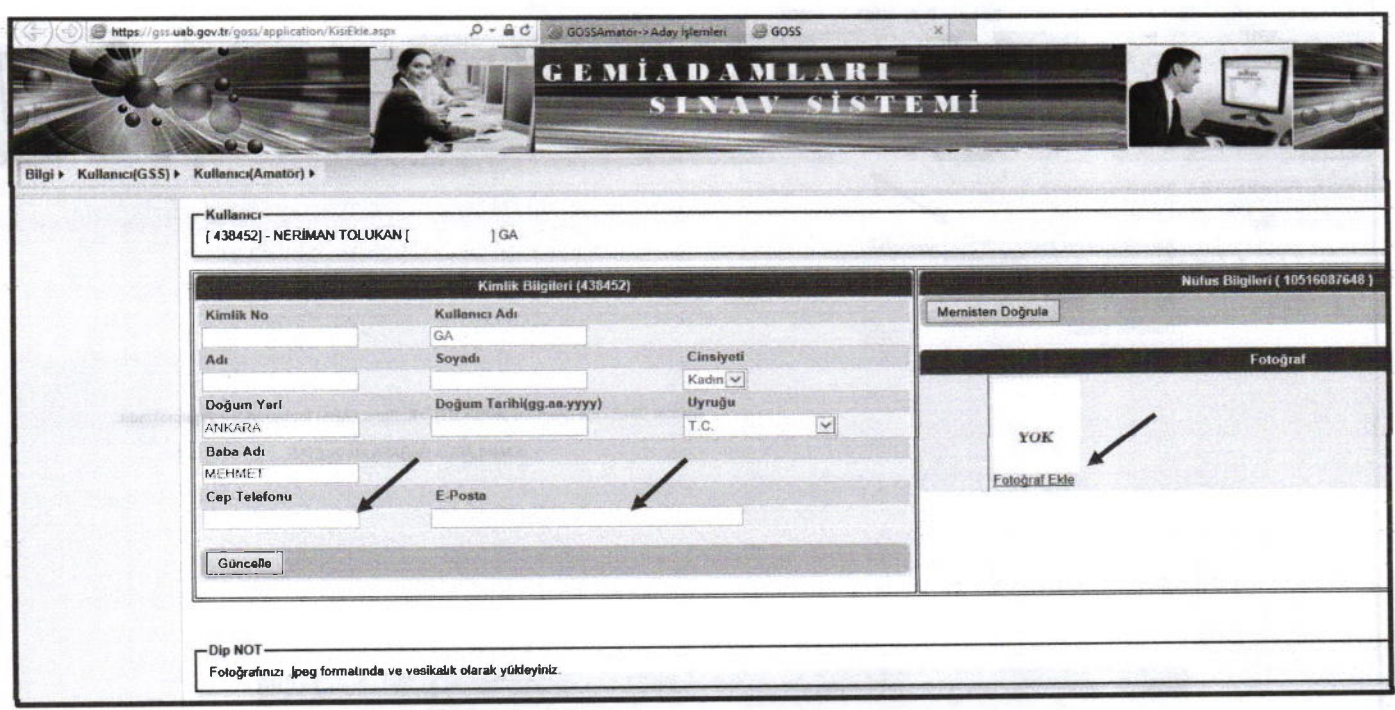

6. ADIM: Açılan ekranda fotoğraf yükle butonu tıklanır. "Fotoğraf Çek ve Yükle" Yada "Fotoğraf Yükle" sekmesinden resim yüklenir. (Yüklenecek Fotoğraf JPEG türünde 600 DPi 28 mm boyunda ve 23 mm eninde olmalıdır. Fotoğraf dosyasının boyutu 64 KB'tan büyük olmamalıdır.)

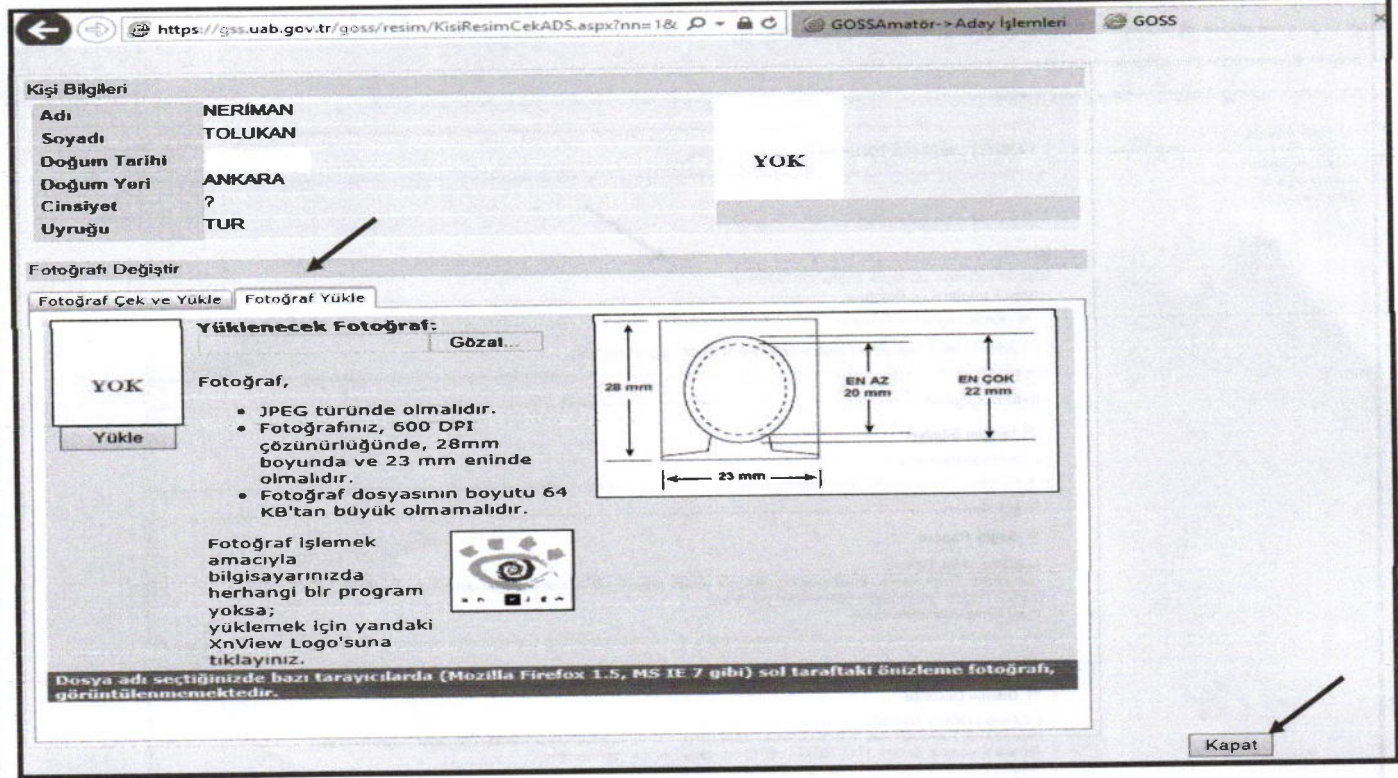

7. Fotoğraf yükleme işlemi bittikten sonra Kapat diyerek sistemden çıkılır. Başka bir işlem yapılmaz.

## AMATÖR DENİZCİ BELGESİ Ve KİSA MESAFE TELSİZ BEIGESİ HARÇ YATİRMA PROSEDÜRÜ

Belge Harçları iki şekilde yatırılabilmektedir.

1.SEÇENEK: Veraset ve Harçlar Vergi Dairesine 2019 yılı için Amatör Denizci Belge Harcı 39.70 TL - Kısa Mesafe Telsiz Belge Harcı 25.10 TL ödeme yapılabilir.

2.SEÇENEK: https://odemeler.udhb.gov.tr adresinden e-devlet şifresi ile " C " kodu üretilerek Halk Bankası şubelerinden yatırılabilir.

\*Aşağıda Her iki belge için " C " kodu alma işlem adımları gösterilmiştir.

1. ADIM: https://odemeler.udhb.gov.tr Linkinden Bireyse! Kullanıcı olarak giriş yapılır.

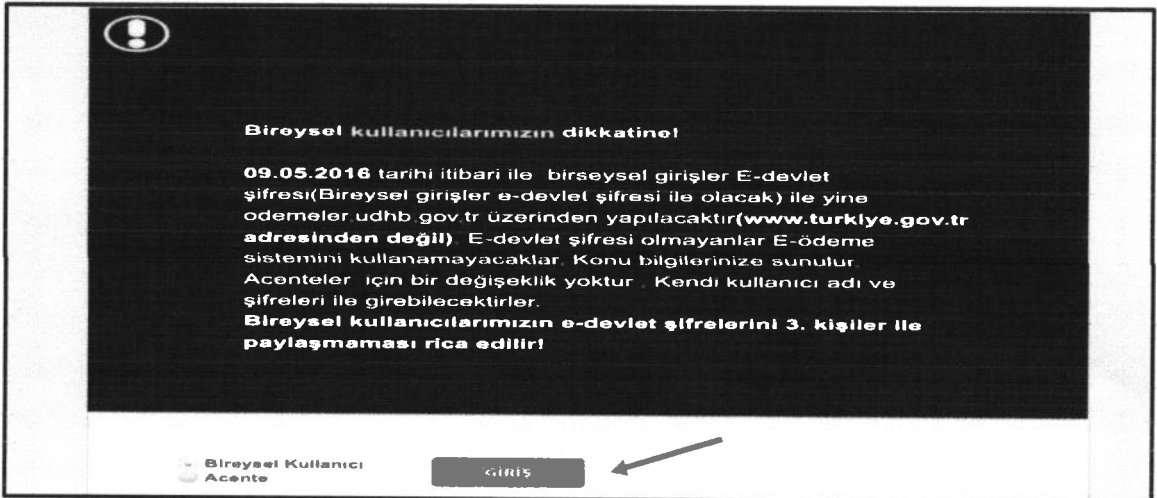

### 2. ADIM: e-Devlet şifresiyle Sisteme Giriş yapılır.

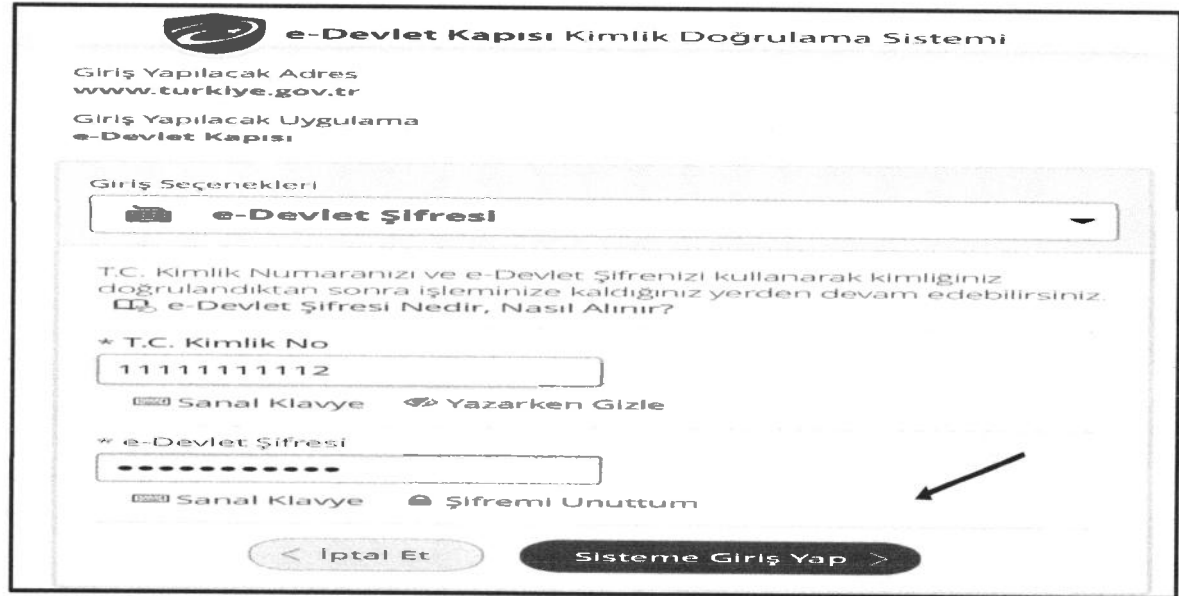

3. ADIM: Açılan sayfada Liman İşlemleri altında Amatör Denizci Harçları sekmesi seçilerek aşağıda gösterilen adımlara göre işIeme devam edilir.

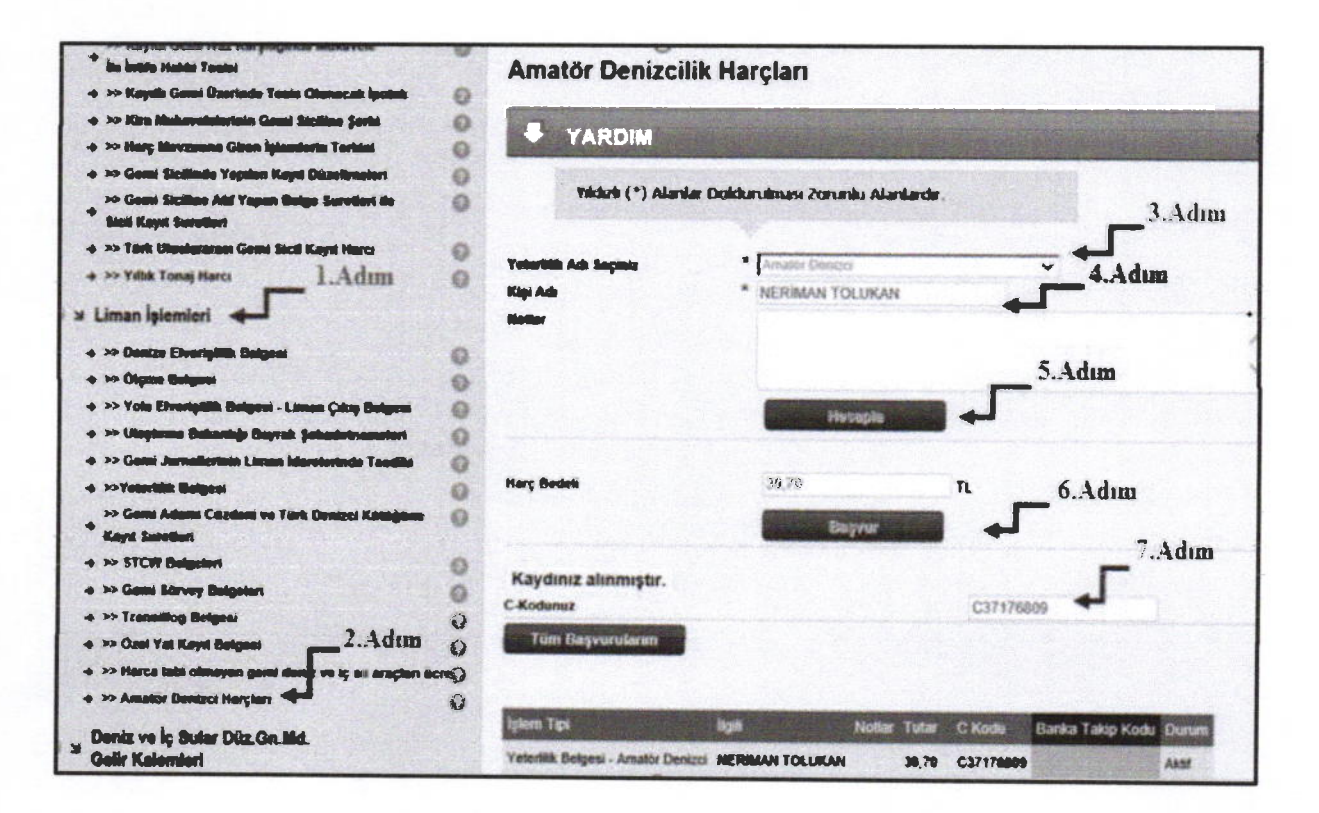

4. ADIM: Sağ tarafta "Yeterlik adı seçiniz" menüsünün aItında Amatör denizci ve Kısa Mesafe Telsiz sekmeleri yer almaktadır. Hangi belge için harç dekontu yatıracaksak <sup>o</sup> belge türünü seçİyoruz. Daha sonra, ad soyad yazıp hesapla diyoruz. Harç bedeli Amatör Denizci Belgesi için 39.70 TL- Kısa Mesafe Telsiz Belgesi için 25.10 TL olarak gelecektir. Başvur dedikten sonra sistem tarafından üretilen 'c'kodu ile Halk Bankası şubelerine ödeme yapılabilir.

# AMATÖR DENİZCİ BELGESİ ve KISA MESAFE TELSİZ BELGESİ HARÇ YATİRMA PROSEDÜRÜ

Belge Harçları iki şekilde yatırılabilmektedir.

1.SEÇENEK: Veraset ve Harçlar Vergi Dairesine 2019 yılı için Amatör Denizci Belge Harcı 39.70 TL - Kısa Mesafe Telsiz Belge Harcı 25.10 TL ödeme yapılabilir.

2.SEçENEK: https://odemeler.udhb.gov.tr adresinden e-devlet şifresi ile " C " kodu üretilerek Halk Bankası şubelerinden yatırılabilir.

\*Aşağıda Her iki belge için " C " kodu alma işlem adımları gösterilmiştir.

1. ADlM: https://odemeler.udhb.gov.tr Linkinden Bireysel KuIlanıcı olarak giriş yapılır.

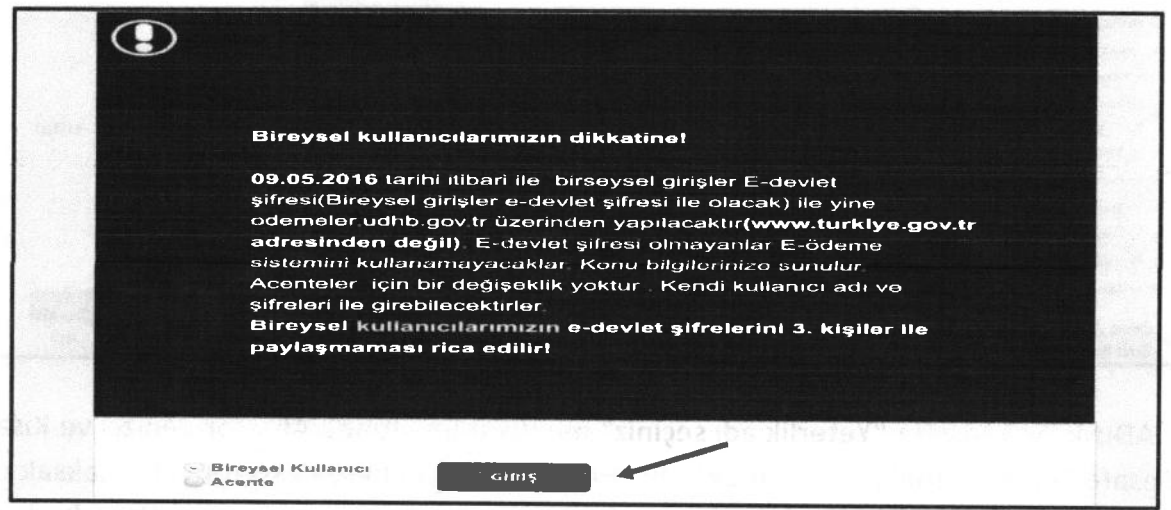

## 2. ADlM: e-Devlet şifresiyle Sisteme Giriş yapılır.

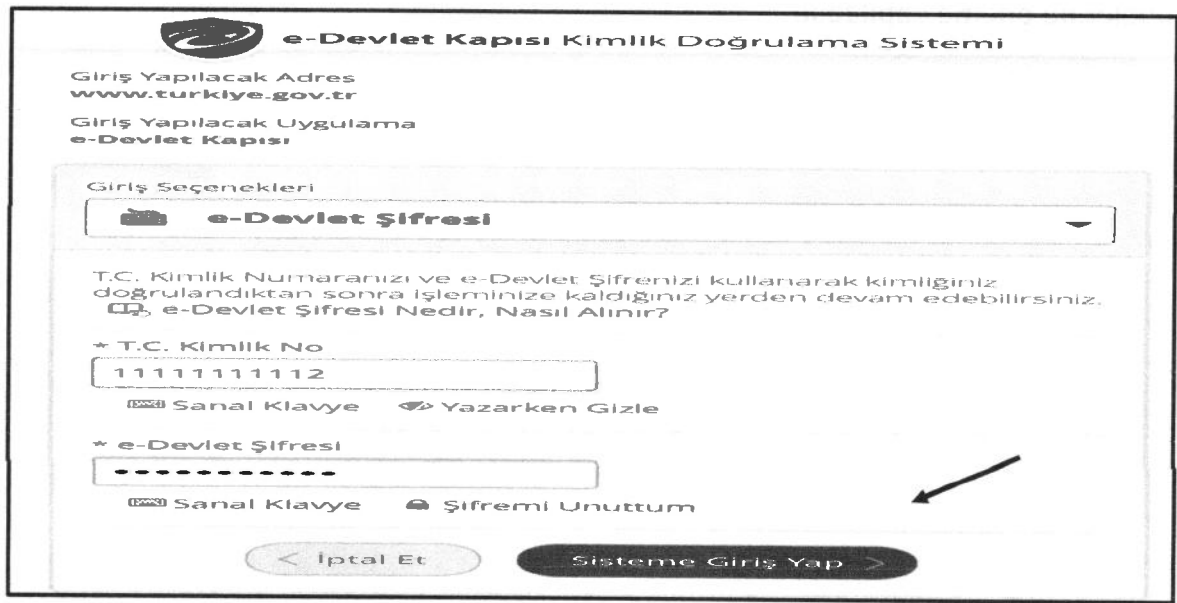

3. ADlM: Açılan sayfada Liman İşlemleri altında Amatör Denizci Harçları sekmesi seçilerek aşağıda gösterilen adımlara göre işleme devam edilir.

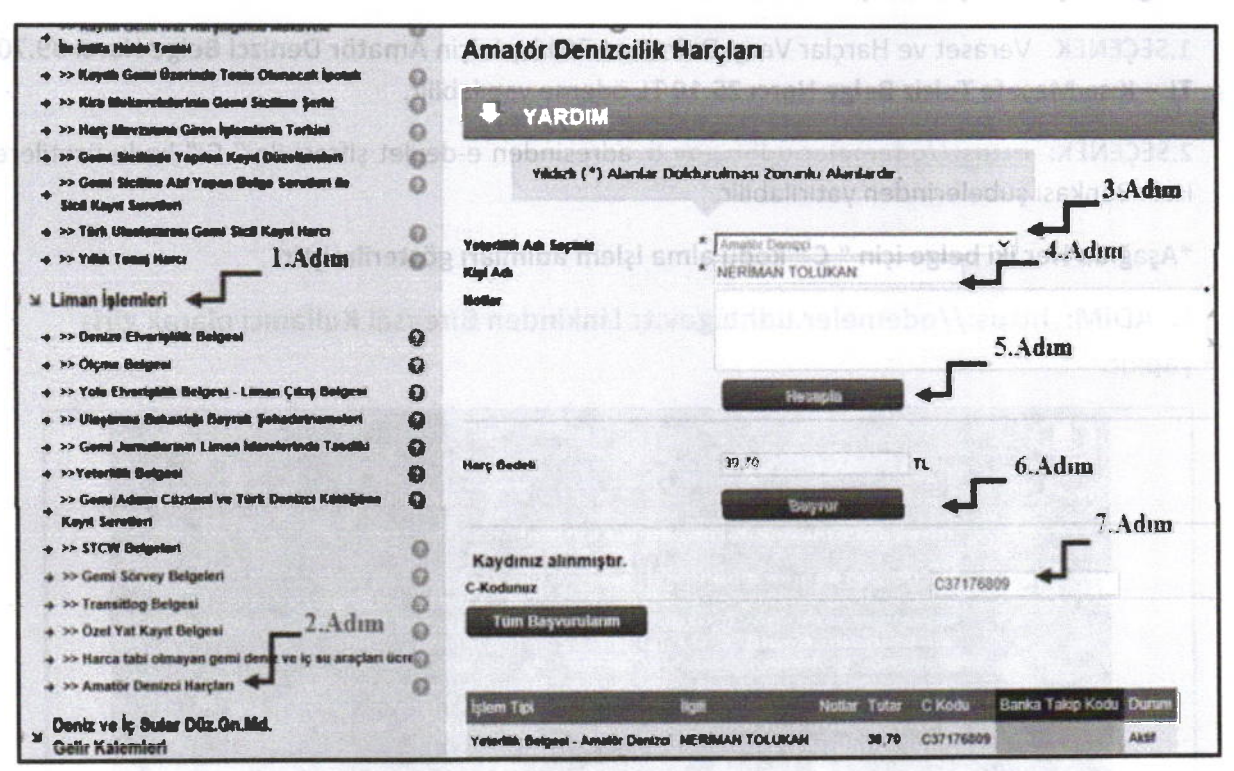

Belge Harcları iki şekilde yatırılabilmektedir.

4. ADlM: Sağ tarafta "Yeterlik adı seçiniz" menüsünün altında Amatör denizcive Kısa Mesafe Telsiz sekmeleri yer almaktadır. Hangi belge için harç dekontu yatıracaksak o belge türünü seçiyoruz. Daha sonra, ad soyad yazıp hesapla diyoruz. Harç bedeli Amatör Denizci Belgesi için 39.70 TL- Kısa Mesafe Telsiz Belgesi için 25.10 TL olarak gelecektir. Başvur dedikten sonra sistem tarafından üretilen 'C'kodu ile Halk Bankası şubelerine ödeme yapılabilir.

### ANKARA'DA YAPILACAK AMATÖR DENİZCİ EĞİTİM VE YAZILI SINAVLARI BASVURU VE KAYIT PROSEDÜRÜ

- 1. https://gss.uab.gov.tr/ internet adresinden başvuru için "E-Devlet ile Giriş" menüsünden E-Devlet şifreniz ile giriş yapınız.<br>2. Kimlik bilgileriniz MERNİS
- 2. Kimlik bilgileriniz MERNİS sisteminden çekilerek ekrana yansıyacaktır. Çıkan ekranda ilgili bölümlere cep telefonu ve elektronik posta bilgilerinizi girerek "Onayla" sekmesine basınız.
- 3. Çıkan menüden "Kullanıcı (Amatör)" bölümiinden "Amatör Aday İşlemleri" sekmesini tıklayınız.
- 4. Çıkan menüden "kimlik bilgileri ve fotoğraf' sekmesine giriş yapınız.
- 5. Daha sonra açılan menüden "Fotoğraf Ekle" sekmesine tıklayınız.
- 6. Ekranda çıkan yönergeleri takip ederek fotoğrafınızı yükleyiniz. (FotoğrafJPEG türünde olmalıdır. Fotoğrafınız, 600 DPI çözünürlüğünde, 28mm boyunda ve 23 mm eninde olmalıdır. Fotoğraf dosyasının boyutu 64 KB'tan büyük olmamalıdır.)
- <sup>7</sup>. Daha sonra ilave herhangi bir işlem yapmadan sistemden çıkış yapınız

### ADIM ADIM BAŞVURU VE KAYIT OLUŞTURMA PROSEDÜRÜ AŞAĞIDA YER ALMAKTADIR

## \*SISTEM ÜZERINDEN KAYIT OLUŞTURMAK IÇIN AŞAĞIDAKI ADIMLARI TAKIP EDINIZ.

1. ADIM: https://gss.uab.gov.tr link adresinden sisteme giriş yapılır. E-Devlet ile Giriş (Sadece Adaylar) sekmesi tıklanır.

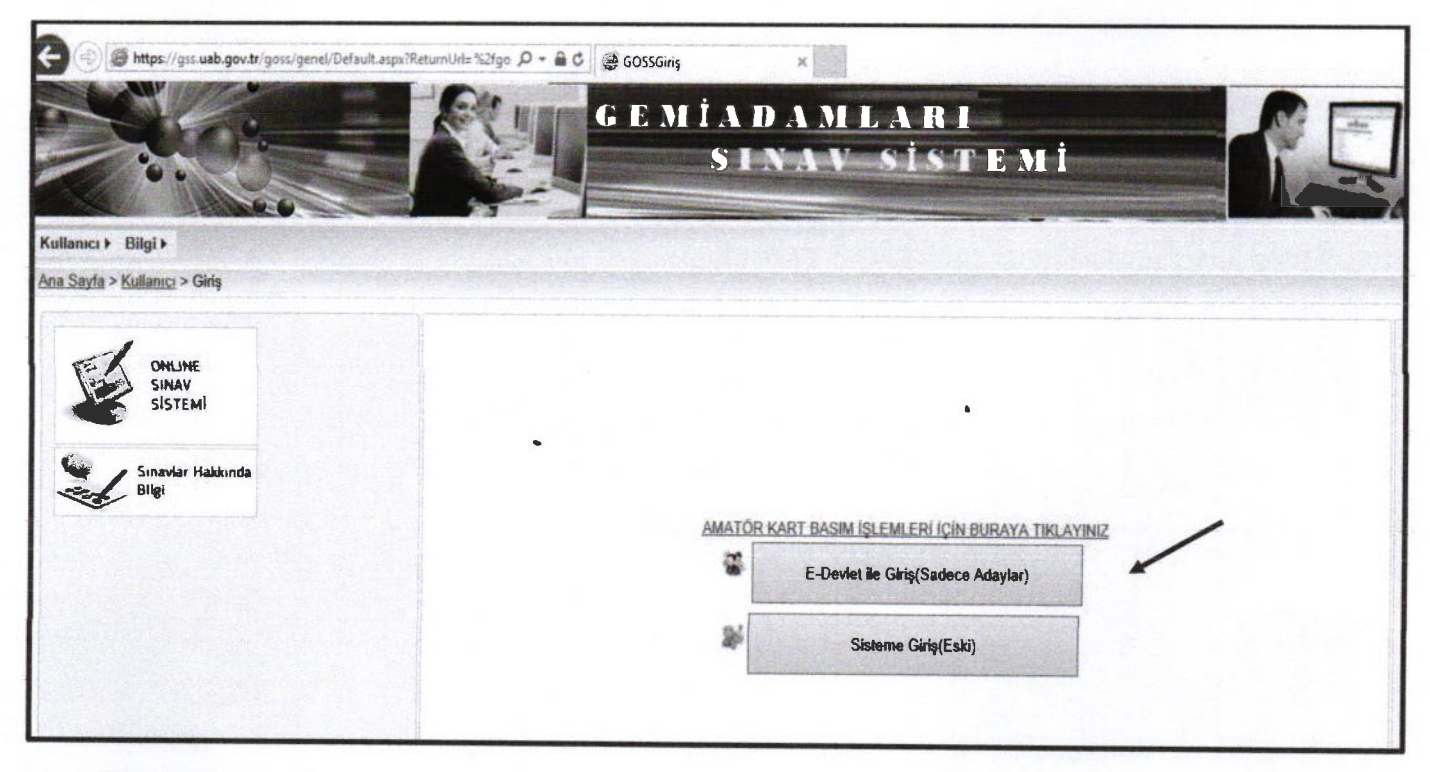

2. ADIM: e-Devlet şifresi ile giriş yapılır.

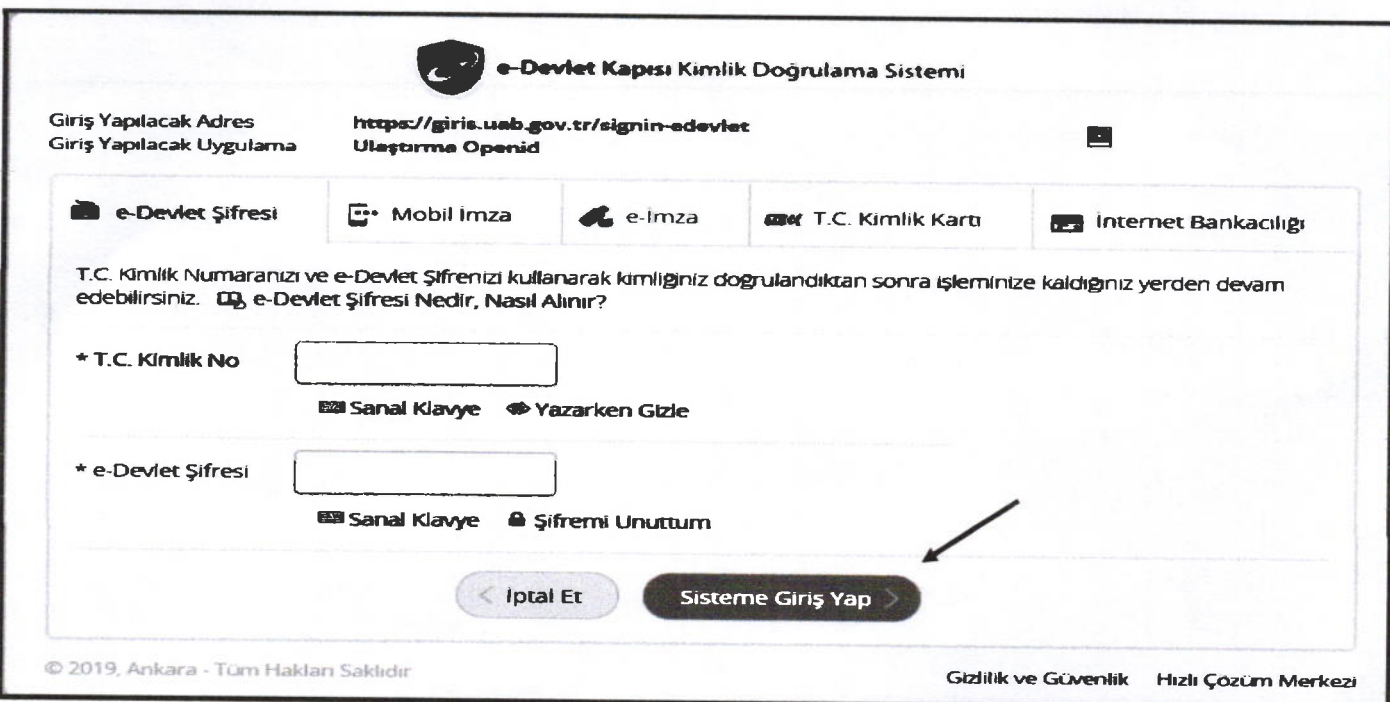

### 3. ADtM: Kullanıcı (Amatör) seçeneğinden Amatör-Aday İşlemleri seçilir.

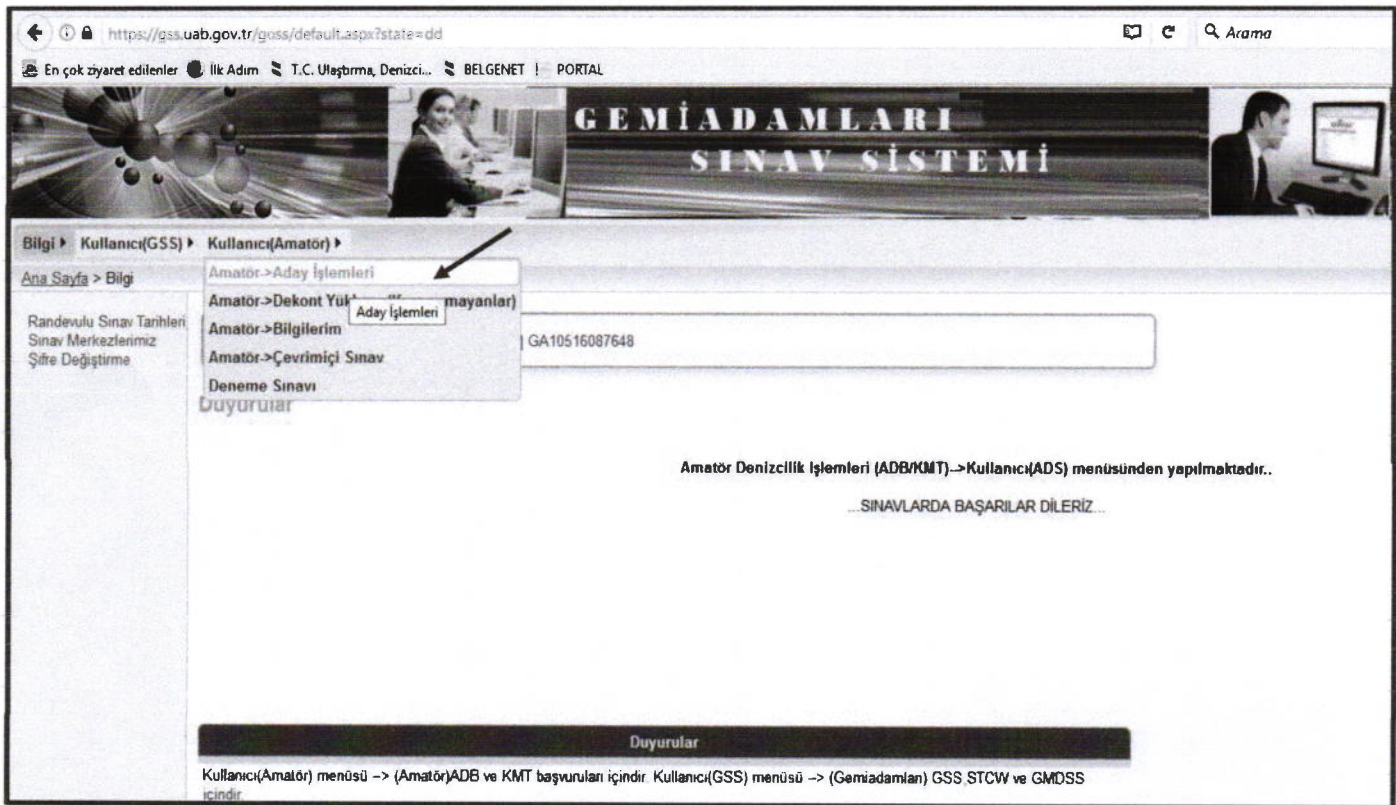

# 4. ADIM: Aday Başvuru İşlemlerinden Kimlik bilgileri ve fotoğraf sekmesine giriş yapılır.

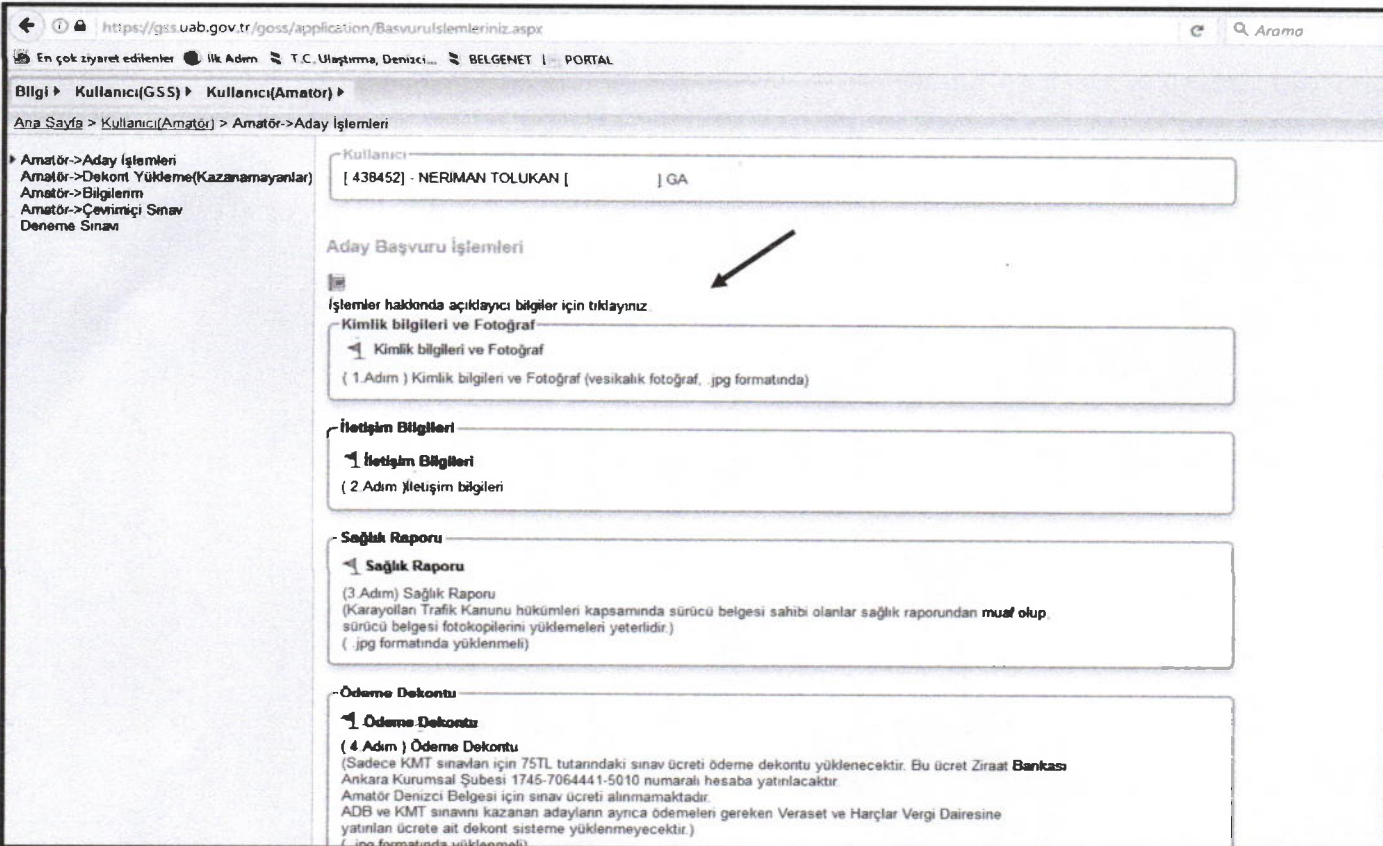

5. ADIM: Açılan ekranda kimlik bilgileri kontrol edilir. Cep Telefonu ve E-posta adresi yazılarak Güncelle butonu tıklanır. son olarak sağ tarafta "fotağrat ekle" sekmesi tıklanır.

![](_page_12_Picture_284.jpeg)

6. ADIM: Açılan ekranda fotoğraf yükle butonu tıklanır. "Fotoğraf Çek ve Yükle" yada "Fotoğraf Yükle" sekmesinden resim yüklenir. (YükIenecek Fotoğraf JpEG türünde 600 Dpl 28 mm boyunda ve 23 mm eninde olmalıdır. Fotoğraf dosyasının boyutu 64 KB'tan büyük olmamalıdır.)

![](_page_12_Picture_285.jpeg)

7. Fotoğraf yükleme işlemi bittikten sonra Kapat diyerek sistemden çıkılır. Başka bir işlem yapılmaz.

....l . . ..120|9

Bakanlığınız tarafından yapılacak Kısa Mesafe Telsiz Belgesi sınavına başvurmak istiyorum. https://gss.uab.gov.tr adresinden aday kaydını tamamlayarak fotoğrafımı sisteme yükledim. Sınav başvurusu için gereken evraklar ektedir.

Gereğinin yapılmasını arz ederim.

![](_page_13_Picture_175.jpeg)

#### EKLER

1. T.C. Kimlik fotokopisi

2. Sağlık Raporu (Sürücü Belgesi olanlar muaftır, Sürücü Belgesi fotokopisini vermeleri yeterlidir.)

3. 1 adet vesikalık fotoğraf

4. Adli Sicil Belgesi

4. Harç Dekontu (Sınavda başarılı olan adayların 2019 yılı için 25.10 TL belge harcı ödeme makbuzu. Maliye Bakanlığı Veraset ve Harçlar Vergi Dairesine yatırılacak ya da odemeler.udhb.gov.tr adresinden "C" kodu üretilerek Halk Bankası Şubelerine yatırılmaktadır.)

NOT: Kisa Mesafe Telsiz Belgesi için, daha önce Amatör Denizci Belgesi almış olan adayların https://gss.uab.gov.tr adresinden tekrar kayıt oluşturmalarına gerek bulunmamaktadır. Amatör Denizci Belgesi ile aynı gün sınava giren adaylar Kısa Mesafe Başvuru dilekçesine Adli Sicil Belgesi ve Harç Dekontunu<br>eklemeleri yeterlidir.

 $...$ ........../2019

Bakanlığınız tarafından yapılacak Kısa Mesafe Telsiz Belgesi sınavına başvurmak istiyorum. https://gss.uab.gov.tr adresinden aday kaydını tamamlayarak fotoğrafımı sisteme yükledim. Sınav başvurusu için gereken evraklar ektedir.

Cereğinin yapılmasını arz ederim.

![](_page_14_Picture_189.jpeg)

### EKLER

1. T.C. Kimlik fotokopisi

2. Sağlık Raporu (Siirücü Belgesi olanlar muaftır, Siirücü Belgesi fotokopisini vermeleri yeterlidir.)

3. l adet vesikalık fotoğraf

4. Adli Sicil Belgesi

4. Harç Dekontu (Sınavda başarılı olan adayların 2019 yılı için 25.10 TL belge harcı ödeme makbuzu. Maliye Bakanlığı Veraset ve Harçlar Vergi Dairesine yatırılacak ya da odemeler.udhb.gov.tr adresinden "C" kodu üretilerek Halk Bankası Şubelerine yatırılmaktadır.)

NOT: Kısa Mesafe Telsiz Belgesi için, daha önce Amatör Denizci Belgesi almış olan adayların hitps://gss.uab.gov.tr adresinden tekrar kayıt oluşturmalarına gerek bulunmamaktadır. Amatör Denizci Belgesi ile aynı gün sınava giren adaylar Kısa Mesafe Başvuru dilekçesine Adli Sicil Belgesi ve Harç Dekontunu eklemeleri yeterlidir.

..../....12019

Bakanlığmrz tarafindan yapılacak Amatör Denizci Belgesi sınavına başvurmak istiyorum. https://gss.uab.gov.tr adresinden aday kaydını tamamlayarak fotoğrafımı sisteme yükledim. Sınav başvurusu için gereken evraklar ektedir.

Gereğinin yapılmasını arz ederim.

#### Imza

![](_page_15_Picture_162.jpeg)

#### EKLER

1. T.C. Kimlik fotokopisi

2. Sağlık Raporu (Siirücü Belgesi olarılar muaftır, Siirücü Belgesi fotokopisini vermeleri yeterlidir.)

3. 1 adet vesikalık fotoğraf

4. Harç Dekontu (Sınavda başarılı olan adayların 2019 yılı için 39.70 TL belge harcı ödeme makbuzu. Maliye Bakanlığı Veraset ve Harçlar Vergi Dairesine yatırılacak ya da odemeler udhb.gov.tr adresinden "C" kodu üretilerek Halk Bankası Şubelerine yatırılmaktadır.)

 $...$ ........./2019

Bakanlığınrz tarafından yapılacak Amatör Denizci Belgesi sınavına başvurmak istiyorum. https://gss.uab.gov.tr adresinden aday kaydrnı tamamlayarak fotoğrafimı sisteme yükledim. Sınav başvurusu için gereken evraklar ektedir.

Gereğinin yapılmasını arz ederim.

### Imza

![](_page_16_Picture_154.jpeg)

#### EKLER

1. T.C. Kimlik fotokopisi

2. Sağlık Raporu (Sürücü Belgesi olanlar muaftır, Sürücü Belgesi fotokopisini vermeleri yeterlidir.)

3. 1 adet vesikalık fotoğraf

4. Harç Dekontu (Sınavda başarılı olan adayların 2019 yılı için 39.70 TL belge harcı ödeme makbuzu. Maliye Bakanlığı Veraset ve Harçlar Vergi Dairesine yatırılacak ya da odemeler.udhb.gov.tr adresinden "C" kodu üretilerek Halk Bankası Şubelerine yatırılmaktadır.)